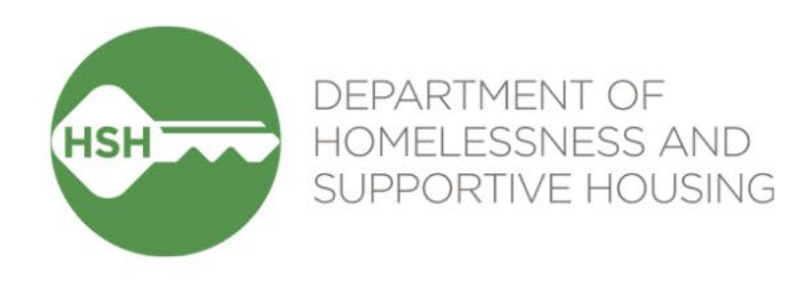

# ONE System Housing Inventory

#### Final Phase Go Live – Adult Coordinated Entry

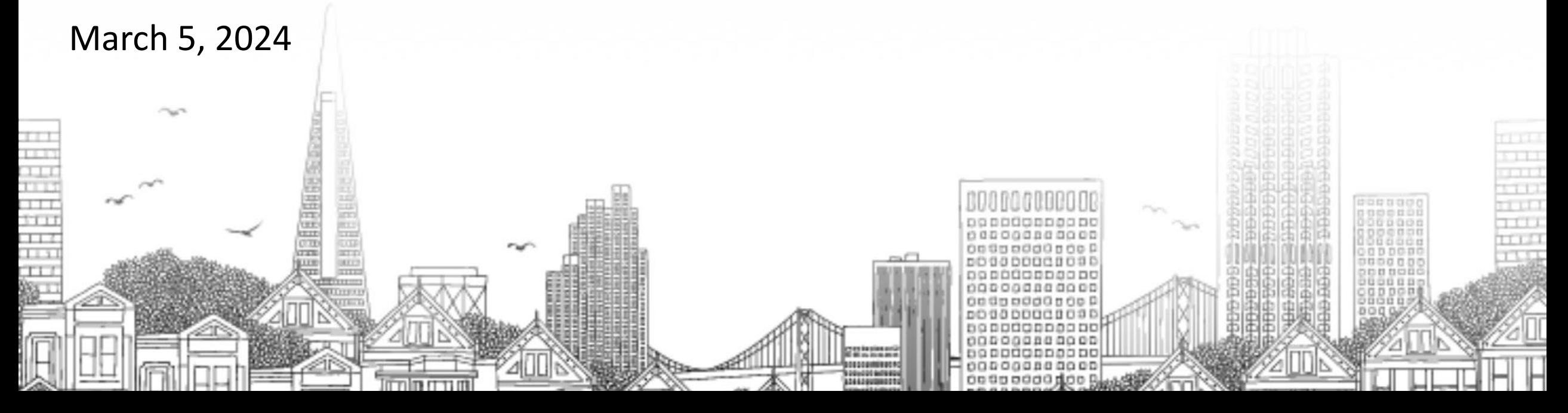

## **Checking In**

Presenting today:

**HSH** Laura Jessup (they/them), ONE System Organizational Change Manager **Bitfocus** Sara Hoffman (she/her), Senior Project Manager Scott Gloden (he/him), Project Manager

**Feel free to introduce yourself in the chat:** 

- Name
- Pronouns
- Agency
- Role
- How are you feeling today?

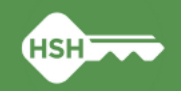

### **Housing Unit Inventory Phases & Status**

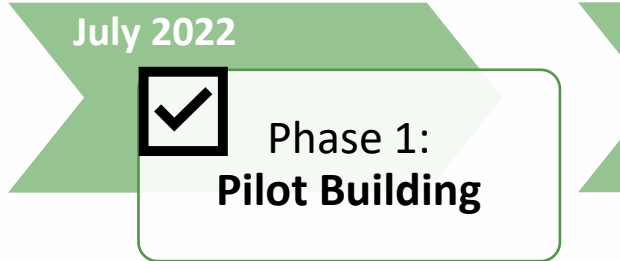

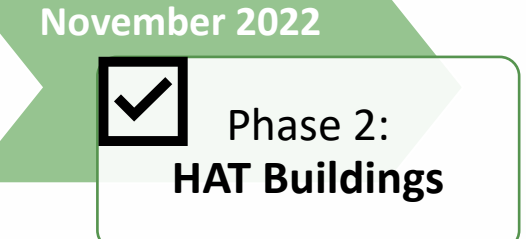

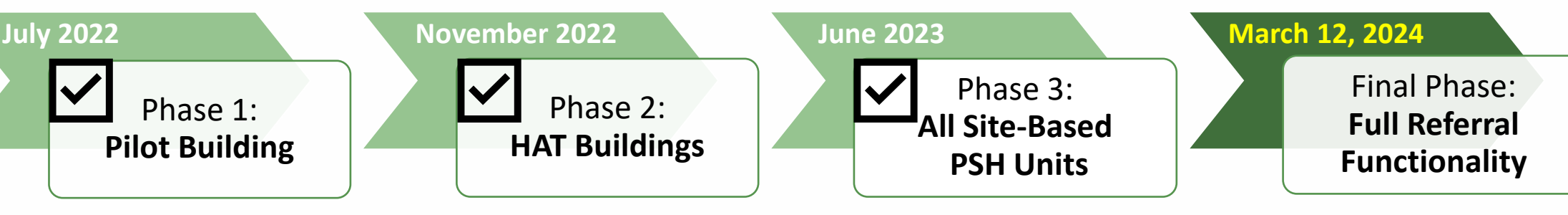

• THC Jefferson Hotel (108 units)

- HAT portfolio: 24 buildings (~2,400 units)
- Repeated Phase 2 for remaining site-based PSH programs (~7,000 units)
- **Enable referrals directly to "available" units**
- **Housing providers no longer post program openings**

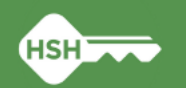

### **Inventory in ONE**

• Individual buildings and units are set up in ONE under agencies

- Units are associated with each site-based PSH program in ONE
	- Can be adjusted if program or funding source changes
- Attributes of each building and unit were collected from property managers and are stored directly in ONE to help matchmakers make referrals
	- Can be edited if changes occur

**4**

### **Inventory in ONE**

Sites **Buildings Buildings Buildings Buildings Buildings Buildings Buildings Buildings Buildings Buildings Buildings Buildings Buildings Buildings Buildings Buildings Buildings Buildings**

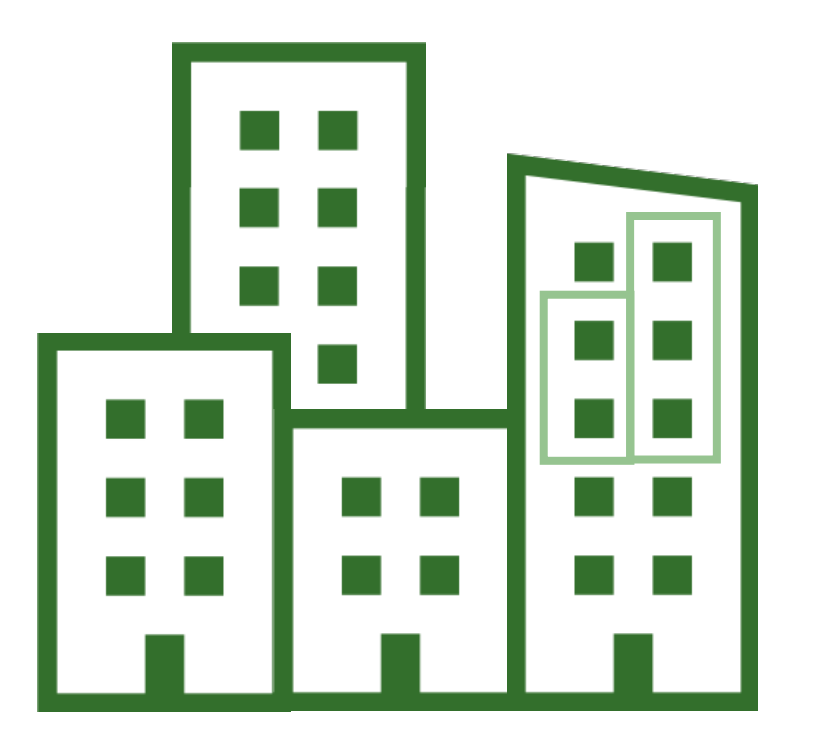

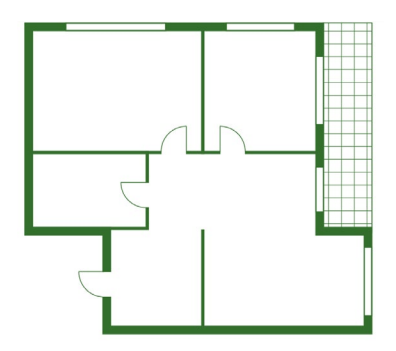

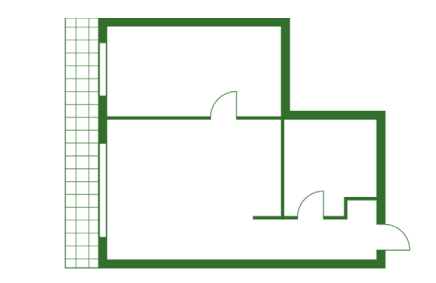

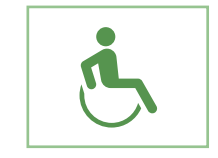

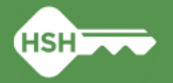

### **What Inventory Does**

• Helps streamline workflows and better serve clients

- Provides better information to HSH and the community about the status of each unit across the housing portfolio
	- Identifies units as Offline, Available, Pending Occupancy, and Occupied
- Supports reconciliation and communication by being a reliable source of truth
- Allows for referrals directly to available units, rather than program openings

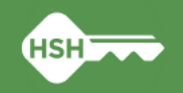

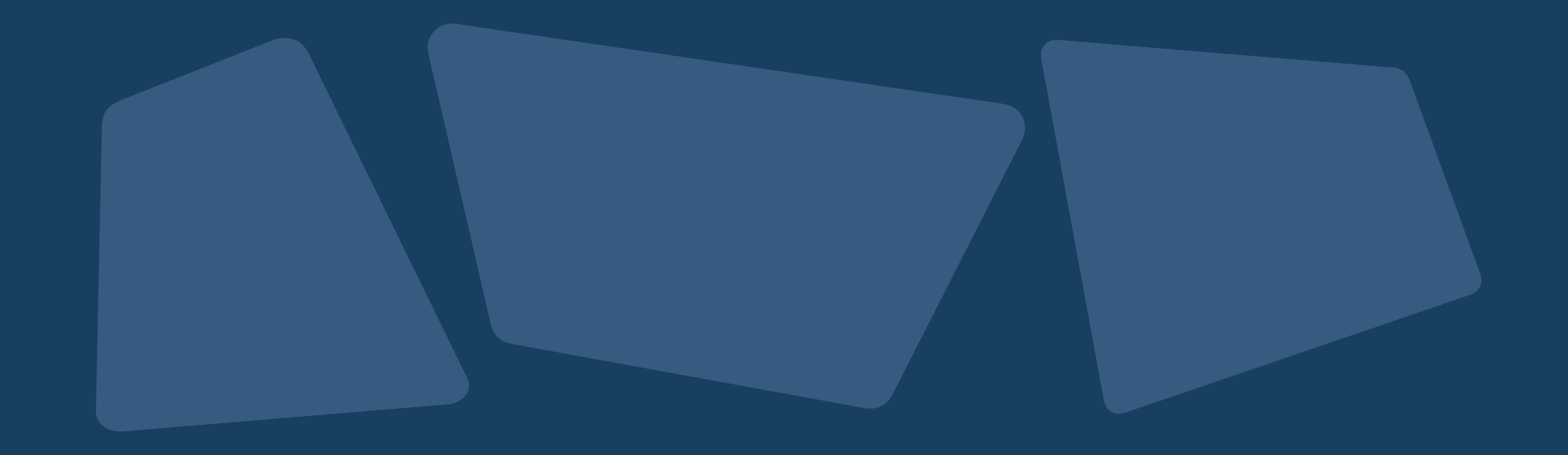

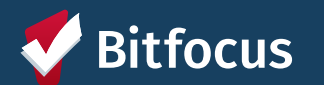

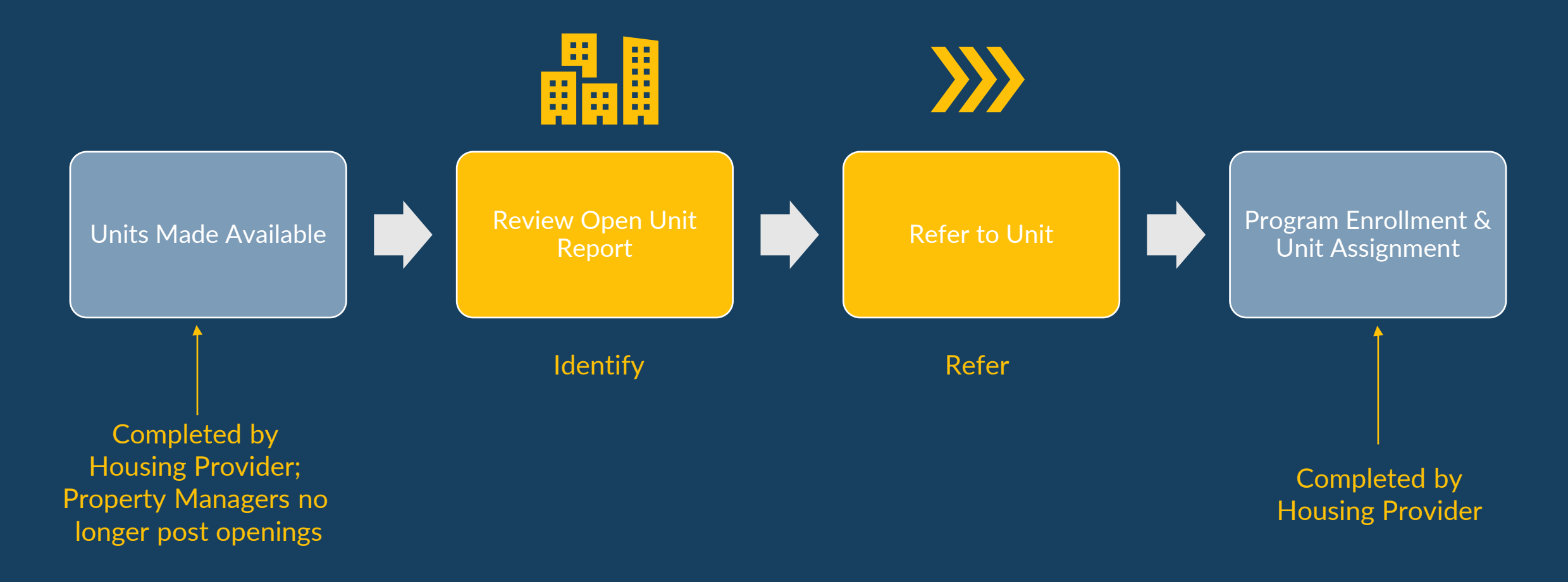

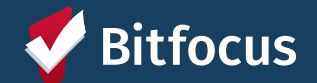

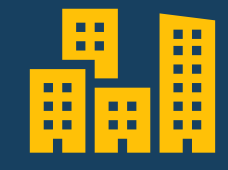

Review Open Units Report

**Identify** 

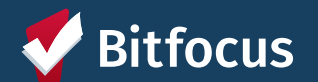

#### **Location of Open Units Reports**

- "Systemwide Openings Guide" located under the *Open Units Tab* under Referrals
	- Links to both the Adult and HAT Open PSH Units reports
- Reports are also located on the Data Analysis tab under "Adult CES" heading

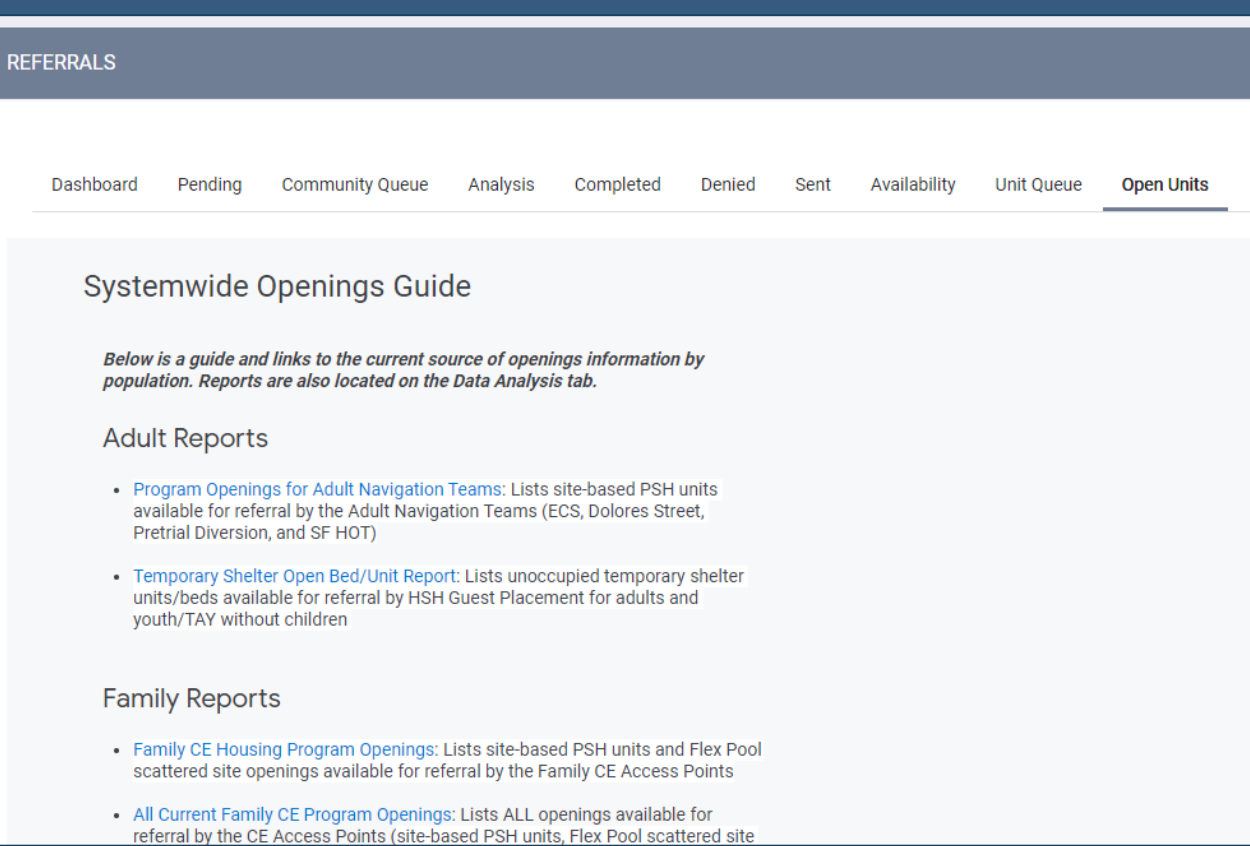

Confidential and Proprietary | © Copyright 2024 Bitfocus, Inc., All Rights Reserved. 10 10 10 10 10

#### **Open PSH Units Reports**

- Contains only site-based PSH units
- Review available unit and attributes
- Can filter and sort to find units with specific attributes

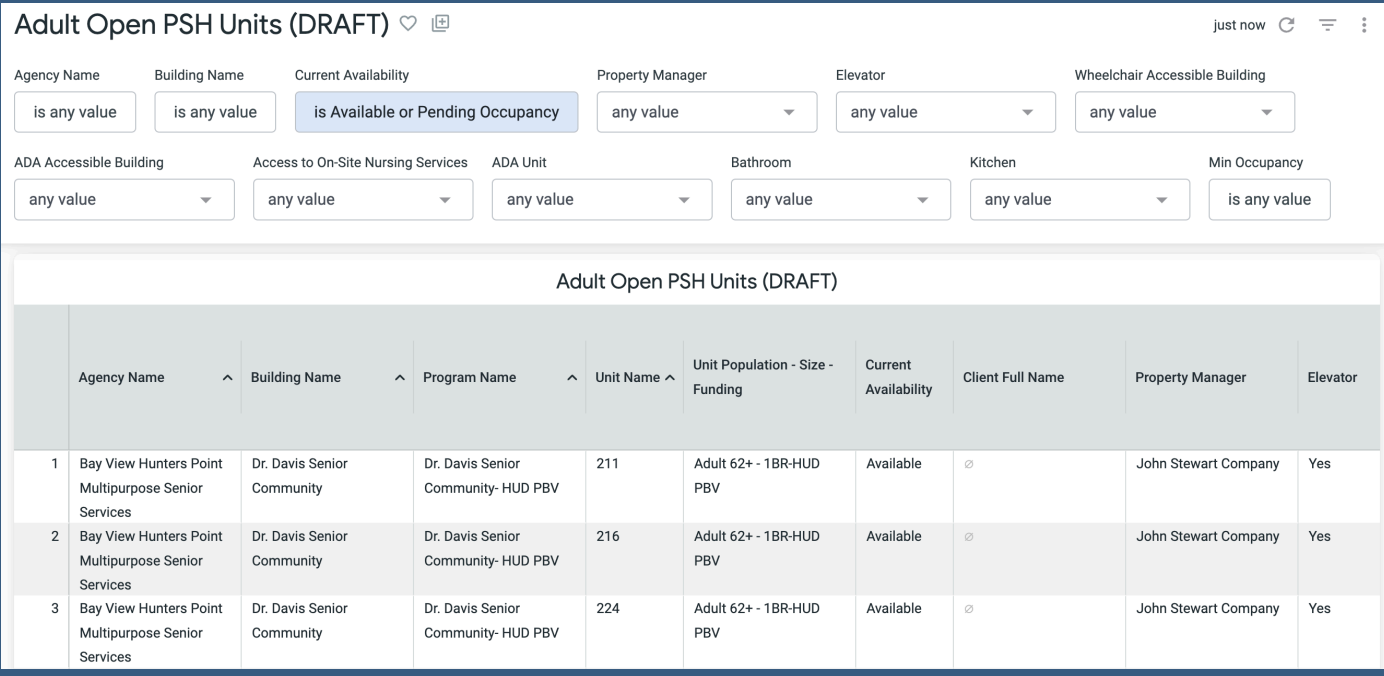

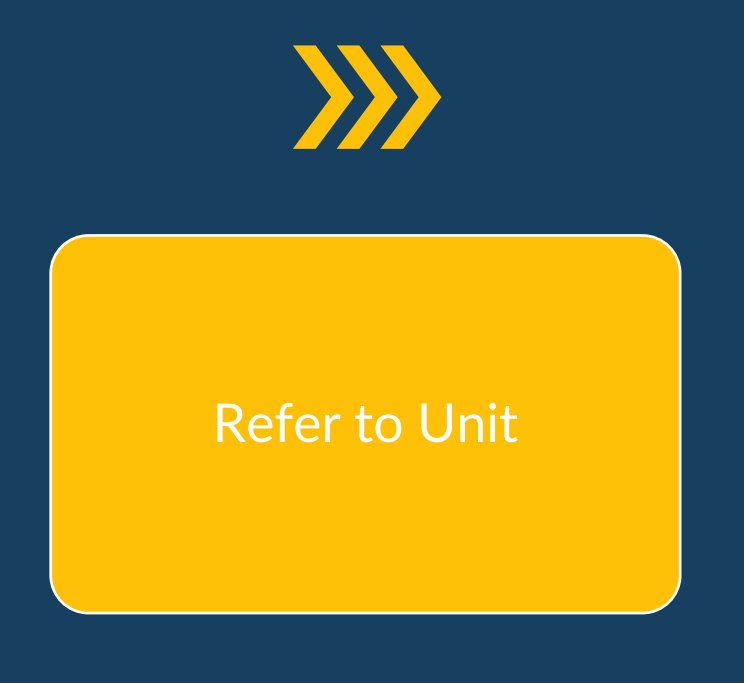

Refer

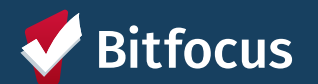

#### **Referrals**

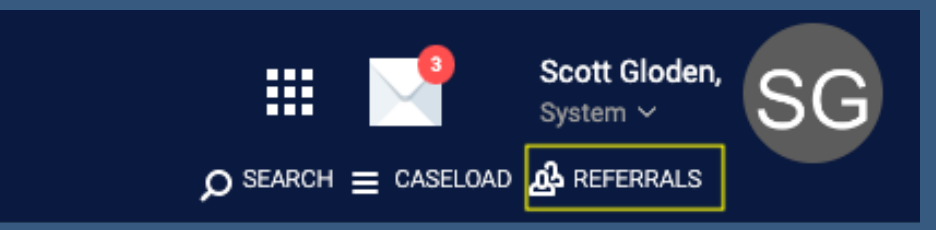

- Navigate back to the *Referrals*  section
- Click *Community Queue*

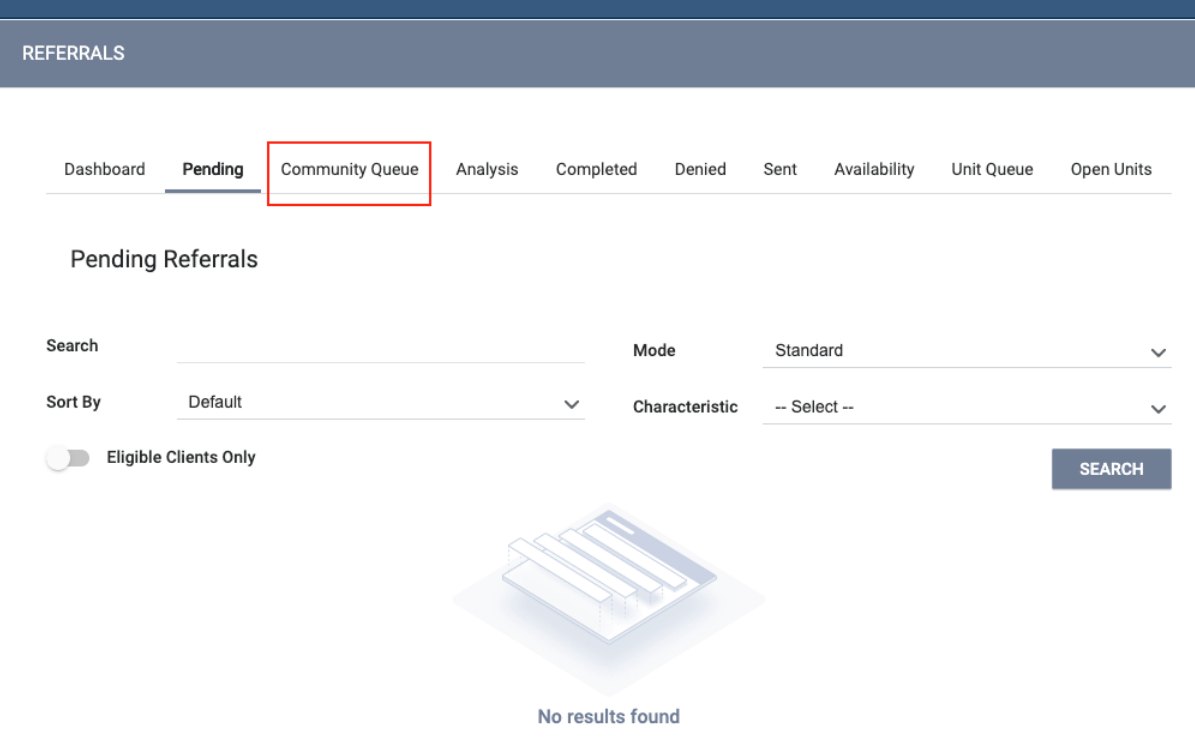

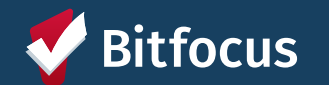

Confidential and Proprietary | © Copyright 2024 Bitfocus, Inc., All Rights Reserved.

#### **Selecting Clients**

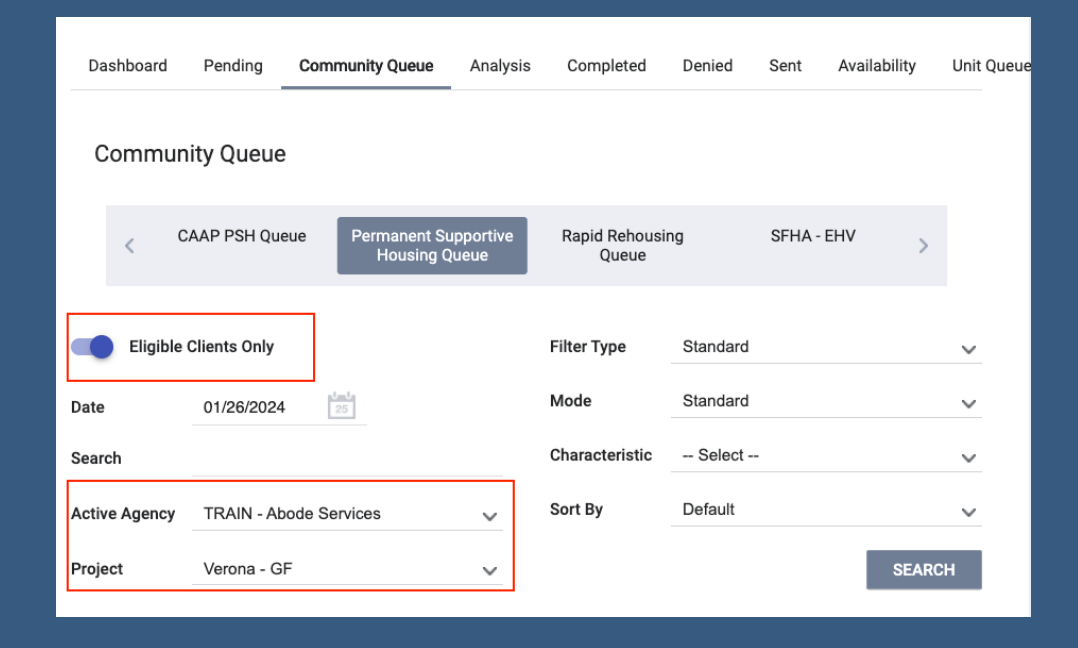

- Select the *Active Agency*
- Can turn on *Eligible Clients Only*
- Select the applicable program under *Project* dropdown

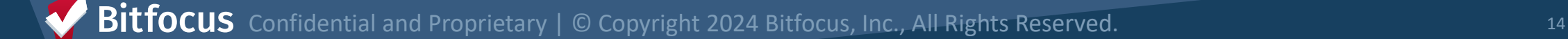

#### **Reassigning a Client**

*(vers)* 

- Scroll to the *Reassign* section
- Select the applicable program
- Select the correct unit under the *Opening* dropdown

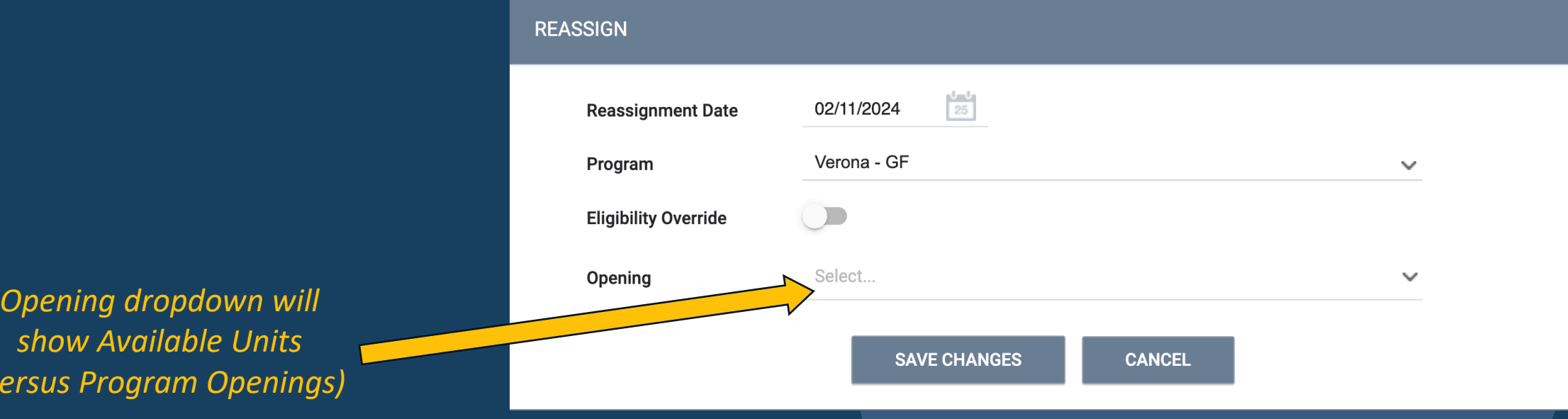

Confidential and Proprietary | © Copyright 2024 Bitfocus, Inc., All Rights Reserved. :focus

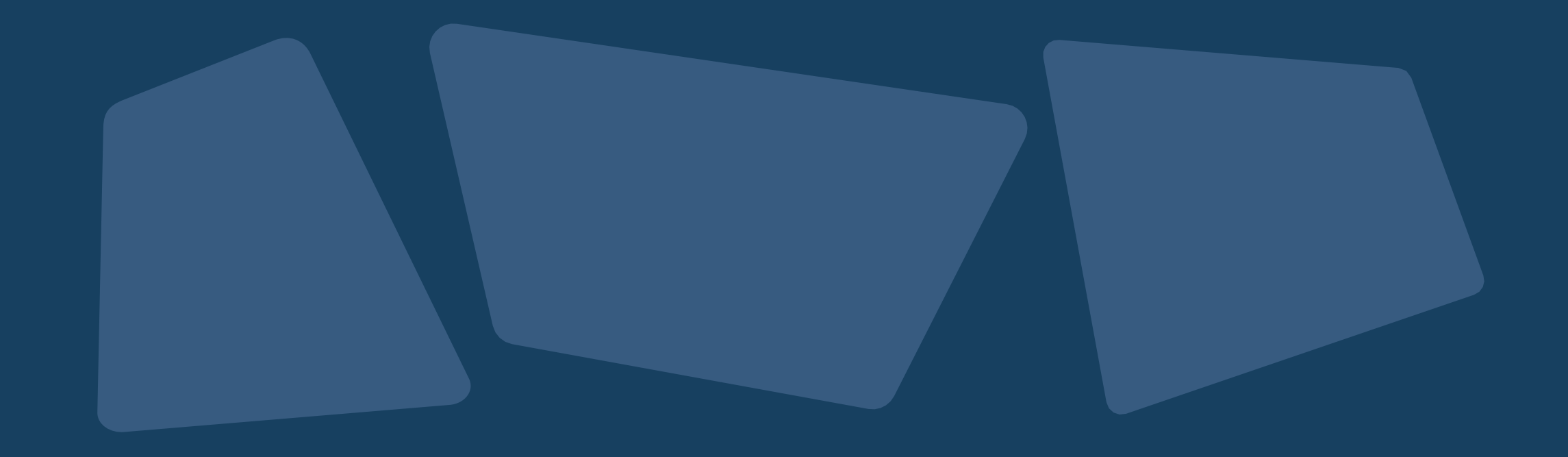

### **Other Reports and Dashboards**

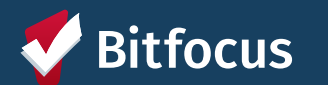

#### **Properties of Buildings and Units**

 $\equiv$  1

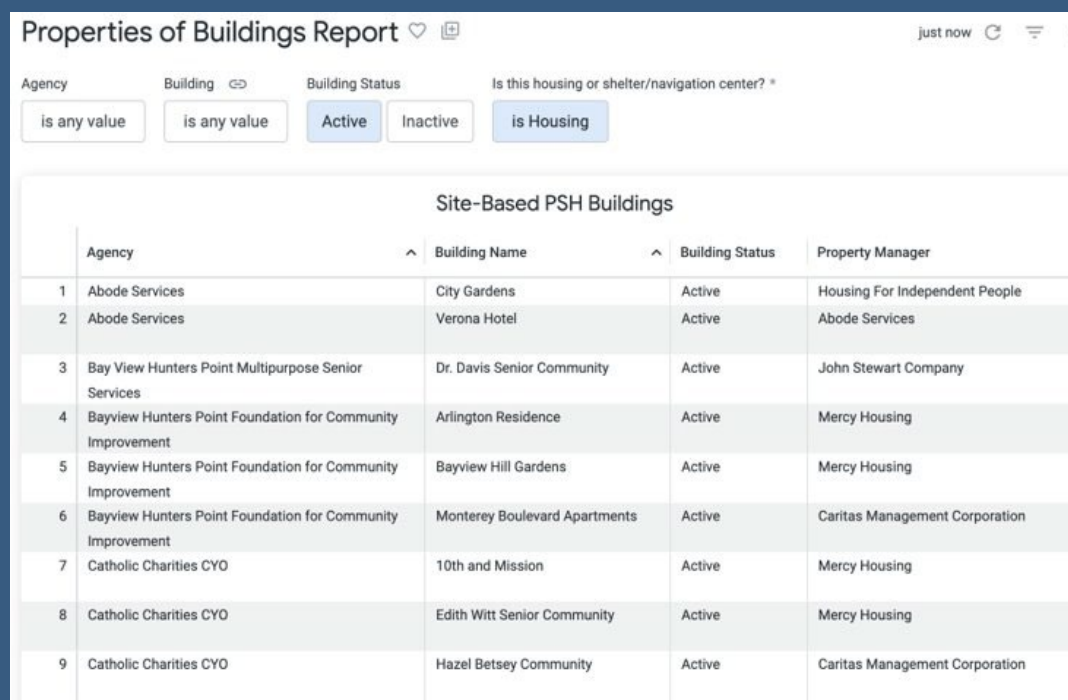

*Displays information tracked in ONE about Buildings, including accessibility attributes and property manager detail*

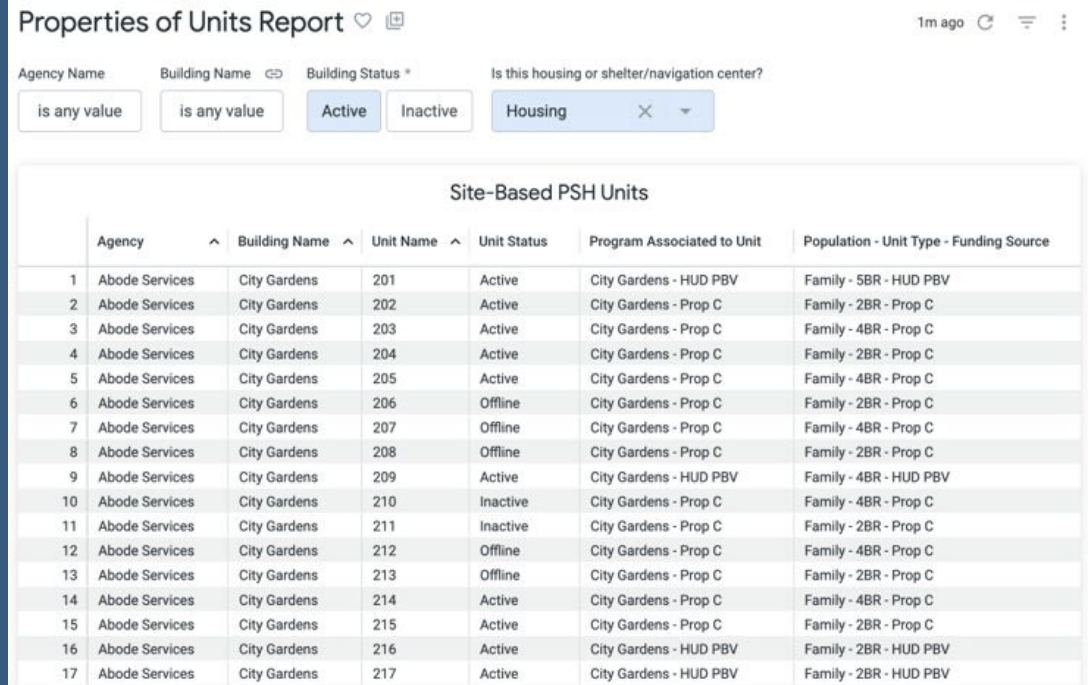

*Displays information tracked in ONE about Units, including current status and accessibility features of each unit*

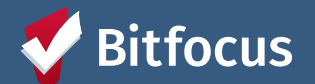

#### **INVENTORY Dashboard**

- Can filter dashboard to view available, occupied or offline units associated with an agency or building
- Utilize custom filters to refine search
- Display cards show additional details about a unit

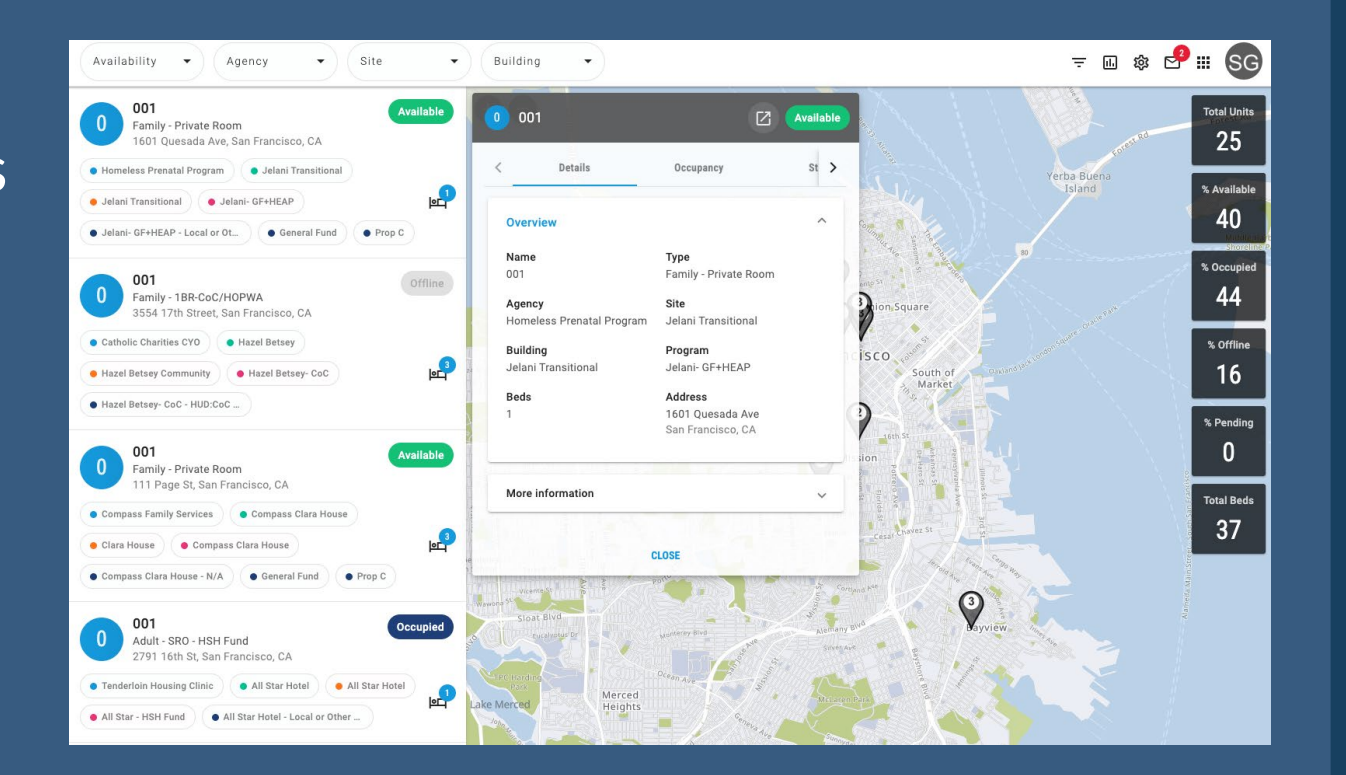

**Bitfocus** Confidential and Proprietary | © Copyright 2024 Bitfocus, Inc., All Rights Reserved. 18 18 18 18

### **What's Next: Implementation Schedule**

- No new referrals to site-based Permanent Supportive Housing from March 7-11<sup>th</sup> (Thursday through Monday)
- During blackout period:
	- Reports will be updated and refreshed
	- Pending referrals to program openings will be replaced with a referral to the corresponding inventory unit
	- Any available units without a corresponding program opening will be made offline with the reason "Status Unknown"

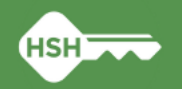

### **What's Next: Implementation Schedule**

- Go Live is Tuesday, **March 12th**
- After Go Live:
	- Housing providers MUST review "Unknown Status" units and update to the correct status
	- The HSH ONE System Team will reach out to provide support with resolving discrepancies identified during the blackout period if necessary
	- Housing providers can see their "Unknown Status" offline units by running the **Building Roster** or **Inventory Snapshot** reports after March 12th.

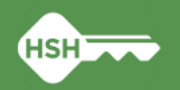

### **What if I need support?**

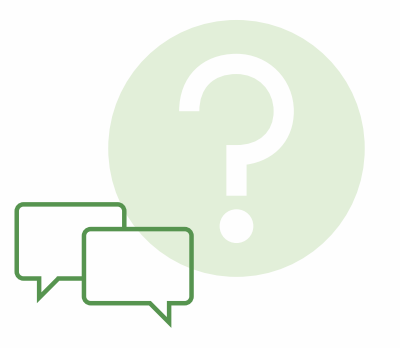

- •Training slides and videos will be available on the [help site](https://onesf.bitfocus.com/coordinated-entry)
- •The HSH ONE Team will be following up in the next few weeks to check in with your team to ensure everything is going smoothly
- Office hours: March 26<sup>th</sup> ([register here](https://bitfocus.zoom.us/meeting/register/tZcrce-rqTouHNZejrOoeyxIgx7faH4_LdNK#/registration))
- Reply to communications from the HSH ONE System team
- Contact the help desk by email at [onesf@bitfocus.com](mailto:onesf@bitfocus.com) or phone 415/429-4211
- Community system admin team: [onesf-admin@bitfocus.com](mailto:onesf-admin@bitfocus.com)

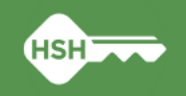

## **Thank you!**

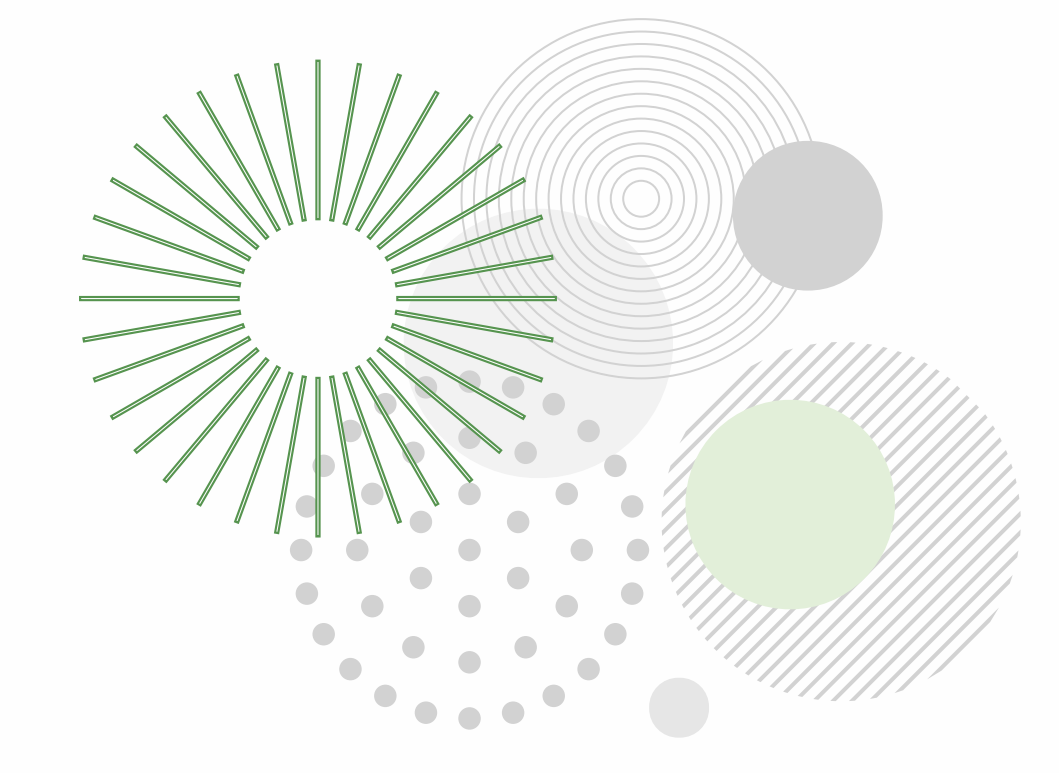

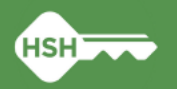